# *Tiff Splitter DLL*

## **Split multi-page Tiff files**

### **www.SherrodComputers.com**

Copyright © 2004, All Rights Reserved Sherrod Computers, Inc. 421 Westwood Dr Smyrna, TN 37167 support@sherrodcomputers.com

#### **Introduction**

The Tiff Splitter was developed to allow a user to split a multi-page Tiff file into several single page files. The COM object was developed to allow a programmer to integrate the functionality of this program directly into their own application.

### **Installing the Tiff Splitter COM Library**

Before you can use the Tiff Splitter COM library you must register it so that Windows is aware that it exists and knows where it is located. To do this, run the setup program to install the COM object, that will register the DLL for the system to use.

## **Main function of the Tiff Splitter COM object**

Tiff\_PageSplit(FileNamess As String, Optional OutputDir As String) As Long

The Tiff splitter expects two mandatory arguments:

#### **Arguments:**

FileNamess is the full path and filename to the Tiff file you want to split

OutputDir is the full path to the directory you want to the new single page files to be placed Example: "c:\NewSplitFiles\"

This is a mandatory argument, even if you want the new tiff files to be placed in the same directory as the original, you must specify that in the OutputDir argument.

#### **Error and Status Codes**

The Tiff Splitter COM object does return error and status codes. A status code of 0 (zero) means that the method executed successfully (i.e., there was no error). The error codes are listed below:

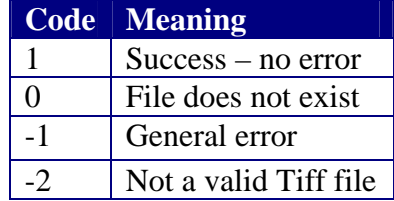

## **Calling the Tiff Splitter COM from Visual Basic**

It is easy to call the Tiff Splitter methods from Visual Basic because Visual Basic has excellent support for COM objects.

#### **Referencing the Tiff Splitter from Visual Basic**

The first step in using the Tiff Splitter with a Visual Basic program is to tell Visual Basic to reference it. To do this, start Visual Basic, then click "Project" on its main menu, then click "References…" on the drop-down menu.

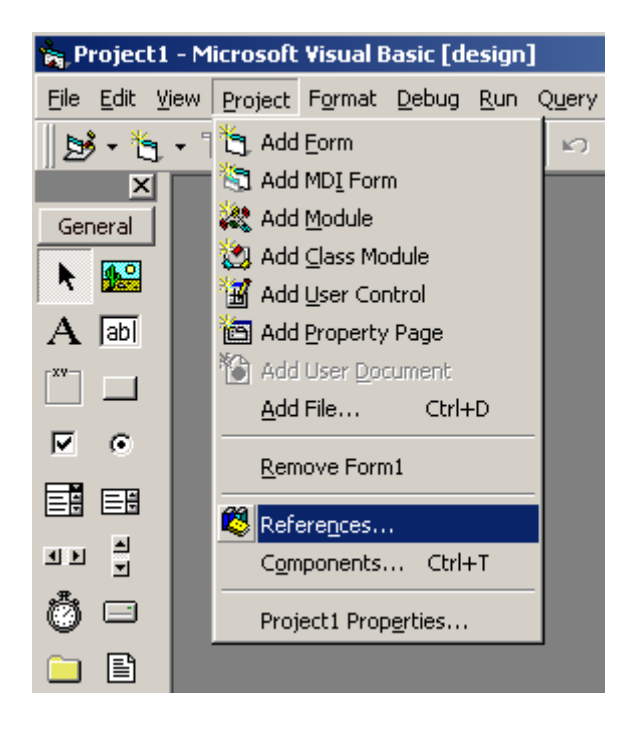

A popup screen will appear with a list of the registered COM objects. Search through the list and check the box next to "TurboChart Graphics Library". Then click "OK" to exit from the references screen.

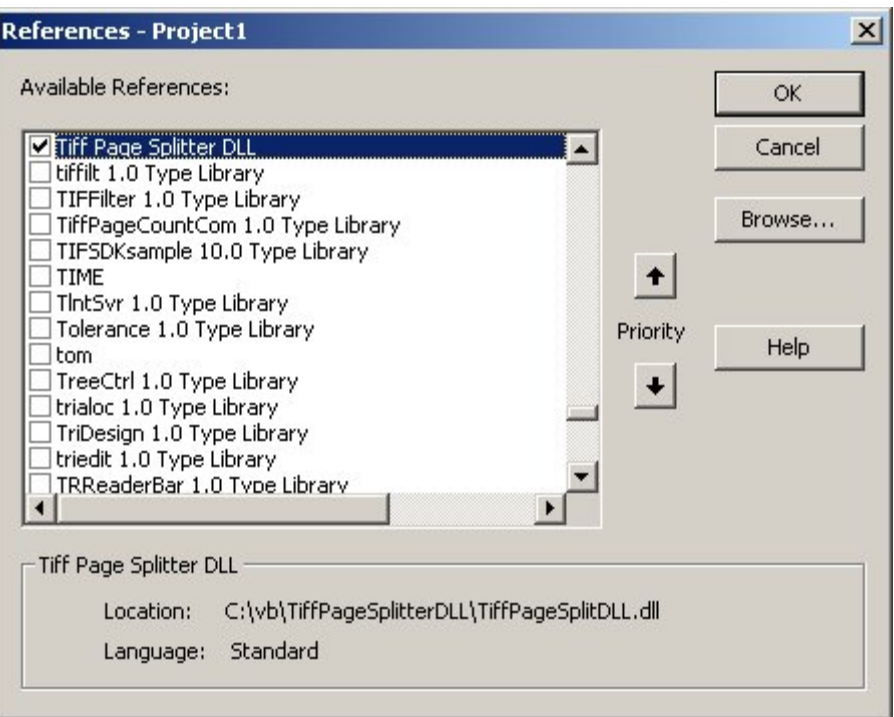

If the "Tiff Page Splitter DLL" entry doesn't appear in the references list, then the DLL library has not been properly registered, and you can use one of two methods to resolve the issue. First, you could 'browse' to the location of the DLL and reference it from there. The second option would require you to manually register the DLL which can be done by using the following command line:

regsvr32 c:\%location of file%\TiffPageSplitDLL.dll

Close VB, open it back up and the reference should be in the list now.

Once you have established a reference to Tiff Splitter DLL within Visual Basic, you can add declarations and method calls to your Basic programs.

#### **Declaring the Tiff Splitter COM object in a Visual Basic program**

Each Visual Basic procedure that calls Tiff Splitter COM methods must contain the following declarations:

Dim TSplit As New TiffPageSplitterDLL

This declares a variable named "TSplit" to reference the Tiff Splitter COM library. Once you do that, you can then reference the Tiff Splitter methods by typing "TSplit.Tiff\_PageSplit()". (You do not have to name the variable "TSplit", but it is recommended that you do so to make it clear that the methods are part of the Tiff Splitter COM library.) For example,

#### **Sample Program**

Private Sub Split\_Files()

 'declare our main splitter COM reference Dim TSplit As New TiffPageSplitterDLL

 'dim our result variable Dim rslt As Long Dim usefile as String

usefile = "c:\vb\tiffpagesplitterdll\test\50740.tif"

```
 'call our main splitter function 
 rslt = TSplit.Tiff_PageSplit(cstr(usefile), "c:\vb\tiffpagesplitterdll\test\")
```

```
 'give some response back to the user regarding the result of the split 
If rslt = 1 Then
   MsgBox ("File was split successfully") 
 Else 
   MsgBox ("There was an error splitting the file") 
 End If
```
 'clear our variable  $Set TSplit = Nothing$ 

End Sub

## **Calling the Tiff Splitter COM from ASP Scripts**

It is easy to call the Tiff Splitter method from an ASP (Active Server Page) script. You must declare an object to reference the Tiff Splitter COM library. This is done by using the following statement:

set tsplit = server.createobject("TiffPageSplitDLL.TiffPageSplitterDLL")

After doing that, you can invoke the Tiff Splitter method by specifying tsplit.Tiff\_PageSplit () in the script. Note, unlike Visual Basic, there is no way to set up a "Reference" to the Splitter COM library in ASP scripts. Because of this, if you mistype the name of a method or specify an incorrect number of arguments, the error will not be detected until the ASP page attempts to execute the statement with the error.

```
Here is a complete ASP script that splits a tiff file. 
<HTML> 
<% 
       set tsplit = server.createobject("TiffPageSplitDLL.TiffPageSplitterDLL")
        dim rslt as long 
        dim usefile as string 
       usefile = "c:\vb\tiffpagesplitterdll\test\50740.tif"
       rslt = tsplit. Tiff_PageSplit(cstr(usefile), "c:\vb\tiffpagesplitterdll\test\")
%> 
</HTML>
```
## **Support**

If you have any questions about using the COM object, please feel free to e-mail us at support@sherrodcomputers.com

You can also call us toll-free at 877-440-2890

## **Tiff Splitter Online**

View our product information online: http://sherrodcomputers.com/products\_tiffsplitter\_dll.cfm

Purchase online: http://sherrodcomputers.com/products\_tiffsplitter\_dll\_purchase.cfm